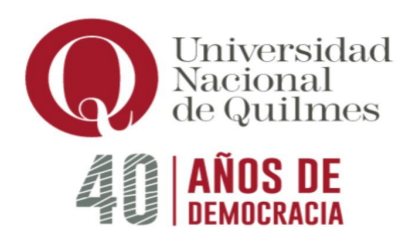

## **UNIVERSIDAD PÚBLICA <sup>Y</sup> GRATUITA**

## **INSCRIPCIÓN WEB A CARRERAS 2024 - MODALIDAD PRESENCIAL**

## **CUATRO PASOS OBLIGATORIOS PARA LA INSCRIPCIÓN A UNA CARRERA**

**1º PASO:** REGISTRARSE Y COMPLETAR LA FICHA DE PREINSCRIPCIÓN ON LINE

**2º PASO**: SUBIR LA DOCUMENTACIÓN REQUERIDA (EN TIEMPO Y FORMA)

**3º PASO**: CONFIRMAR LA PREINSCRIPCIÓN

**4º PASO**: AGUARDAR EL ENVÍO DEL CORREO ELECTRÓNICO CON LA ACEPTACIÓN DE SU INSCRIPCIÓN, EL QUE RECIBIRÁ EN CASO QUE HAYA CUMPLIDO CON LOS PASOS **PRECEDENTES** 

(El trámite de preinscripción es totalmente on line, NO debe acercar personal ni presencialmente la documentación a la Universidad, a menos que se le indique lo contrario).

Detalle de cada uno de los **CUATRO PASOS OBLIGATORIOS:**

1º **PASO**: En primer lugar, deberá registrarse creando un usuario y declarando el correo electrónico donde le llegará la confirmación de su inscripción. Deberá ingresar al Sistema de Preinscripción y completar todos los datos solicitados en la Ficha de Preinscripción, prestando especial atención a los datos allí requeridos.

**2º PASO:** Suba la documentación requerida digitalizada en la solapa "Documentación", teniendo en cuenta las siguientes especificaciones:

– Se pueden adjuntar solo archivos en formato PDF y únicamente cuando todas las pestañas de la Ficha de Preinscripción estén completas.

– Tiene que generar un único archivo por cada documento requerido. Es decir: un archivo para el DNI (frente y dorso), uno para el analítico de nivel medio (frente y dorso), en caso de no tener aun el analítico de nivel medio uno para el certificado de alumno regular del último año (frente) y otro para los diferentes documentos que presente, etc.

– Nombre cada archivo con su número de DNI (sin puntos) y el nombre del documento que representan. Por ejemplo, 12345678 DNI.pdf; 12345678 constancia alumno regular.pdf;

12345678\_certificado\_nivel\_medio\_en\_tramite.pdf

12345678\_analitico\_nivel\_medio.pdf, 12345678\_analitico\_nivel\_superior.pdf; etc.

– Cada archivo deberá contener todas las páginas que hacen a ese documento.

- Revise que todas las imágenes sean claras y legibles.
- El tamaño máximo permitido por archivo es de 500 MB
- Desplegar y elegir el nombre del archivo y subir el que corresponde.

**3º PASO:** Dar curso al pedido de inscripción presionando el botón "**CONFIRMAR**". Tenga en cuenta que el sistema no EMITE confirmación inmediata, deberá aguardar su procesamiento y revisión por parte de la Universidad.

**Al confirmar su formulario se descargará un archivo en formato pdf con el nombre "salida", el mismo es su registro de preinscripción y NO debe acercarlo personal ni presencialmente a la Universidad. Recuerde que el trámite es completamente ON LINE.**

**IMPORTANTE: Finalmente verifique que el documento "salida" que se descarga lo pueda ver junto con el resto de los documentos que subió. Esto nos indica que realizó la preinscripción ypodremos dar curso al control de la documentación que adjuntó.**

## **TODAS LAS PREINSCRIPCIONES serán revisadas**:

a) Si la documentación está completa recibirá, en el correo electrónico que ha declarado, la aceptación de su preinscripción (ver 4º Paso).

b) Si la documentación es ilegible o no se adecúa a los requisitos de presentación indicados, recibirá un correo electrónico detallando lo que debe volver a subir y los plazos para ello. Tenga en cuenta que cuando suba la documentación faltante y haga el nuevo envío, deberá volver a presionar el botón CONFIRMAR para actualizar su preinscripción.

ACLARACIÓN: Los documentos cargados en primera instancia no podrán borrarse de su perfil, por lo que deberá agregar los documentos correctos sin eliminar los anteriores.

**4º PASO:** Aguardar el resultado de su Inscripción. A partir del 22 de diciembre recibirá,en la cuenta de correo electrónico que declaró en su Ficha de Preinscripción, la aceptación de su Inscripción.

Solo quienes cumplan con todos los pasos serán considerados/as inscriptos/as a una carrera de pregrado o grado (modalidad presencial) de la UNQ.

*IMPORTANTE: Toda la información que complete en la Ficha de Preinscripción tiene carácter de DECLARACIÓN JURADA y los datos recabados son confidenciales, aplicándose la normativa Nacional vigente. Para todas las comunicaciones y notificaciones que se cursen desde la Universidad se tomará el correo electrónico que ha declarado como su domicilio electrónico constituido.*